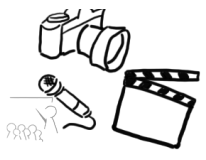

# Übungsblatt 3 – Bildfilter

## Aufgabe 1: Histogramm

- a) Erklären Sie kurz den Aufbau eines Histogramms (z.B. Achsenbeschriftungen). Welche Informationen kann man aus einem Histogramm ablesen?
- b) Deuten Sie das folgende Histogramm. Wie sieht das Bild in etwa aus? Welche Probleme gibt es?

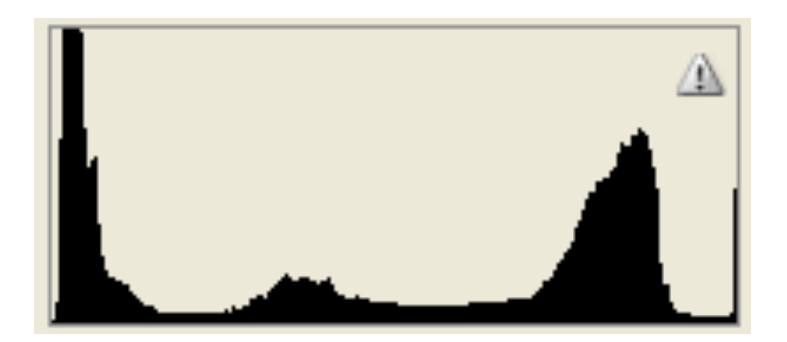

c) In der Vorlesung haben Sie die "Rule of Thirds" kennengelernt. Das folgende Bild wurde entsprechend in 3 horizontale Abschnitte aufgeteilt. Zeichnen Sie zwei Histogramme für einen Farbkanal (grobe Zeichnung genügt) für das obere und mittlere Drittel und erklären Sie Ihre Überlegungen dazu.

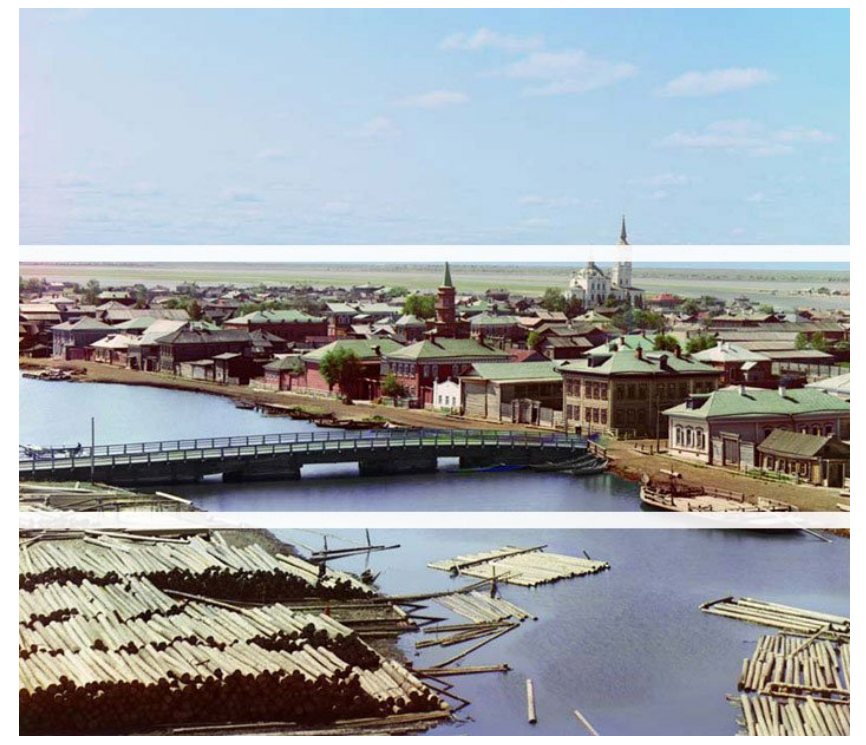

Legen Sie die Lösung als "aufgabe1.txt" oder "aufgabe1.pdf" Ihrer Abgabe bei.

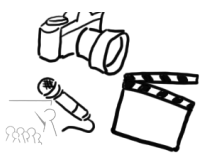

## Aufgabe 2: Konvolution

- a) Erklären Sie die Funktionsweise einer Konvolution (Faltung) mit Hilfe einer Kernelmatrix auf Bildern. Welche Probleme treten an den Rändern auf?
- b) Was passiert bei der Anwendung der folgenden Filter? Das f steht für "float" und spielt bei der Beantwortung keine große Rolle. (je 0.5 Punkte)

a) 
$$
\begin{bmatrix} 1/9f & 1/9f & 1/9f \\ 1/9f & 1/9f & 1/9f \\ 1/9f & 1/9f & 1/9f \end{bmatrix}
$$
  
b) 
$$
\begin{bmatrix} 1f & 1f & 1f \\ 1f & -8f & 1f \\ 1f & 1f & 1f \end{bmatrix}
$$
  
c) 
$$
\begin{bmatrix} -1f & -1f & -1f \\ -1f & 9f & -1f \\ -1f & -1f & -1f \end{bmatrix}
$$

#### Aufgabe 3: Databinding

Databinding ist ein "deklarativer" Programmieransatz, der u.a. das "imperative" Konzept von Event-Handlern vereinfachen soll. Recherchieren Sie, inwiefern sich der imperative und deklarative Programmieransatz unterscheiden. Schreiben Sie die Unterschiede stichpunktartig auf und geben Sie je ein Beispiel für imperativen/deklarativen Stil.

#### Aufgabe 4: Bildfilter Implementierung

Das Programm, das in den letzten Wochen erstellt wurde, soll nun mit der richtigen Funktionalität ausgestattet werden. Bisher sollte das Programm Bilder öffnen und anzeigen können. Die Bildfilter fehlen jedoch noch. Die Checkboxen im "Filter"-Menü sollen nun dazu dienen, die Filter zu (de-)aktivieren.

Es sollen mindestens 3 Filter zur Verfügung stehen. Nur die implementierten Filter werden im Model angeboten.

Beispiele:

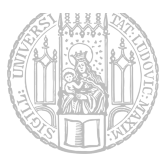

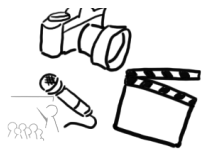

Blur-Filter (Weichzeichner). Hilfreiche Klasse: javafx.scene.effect.GaussianBlur

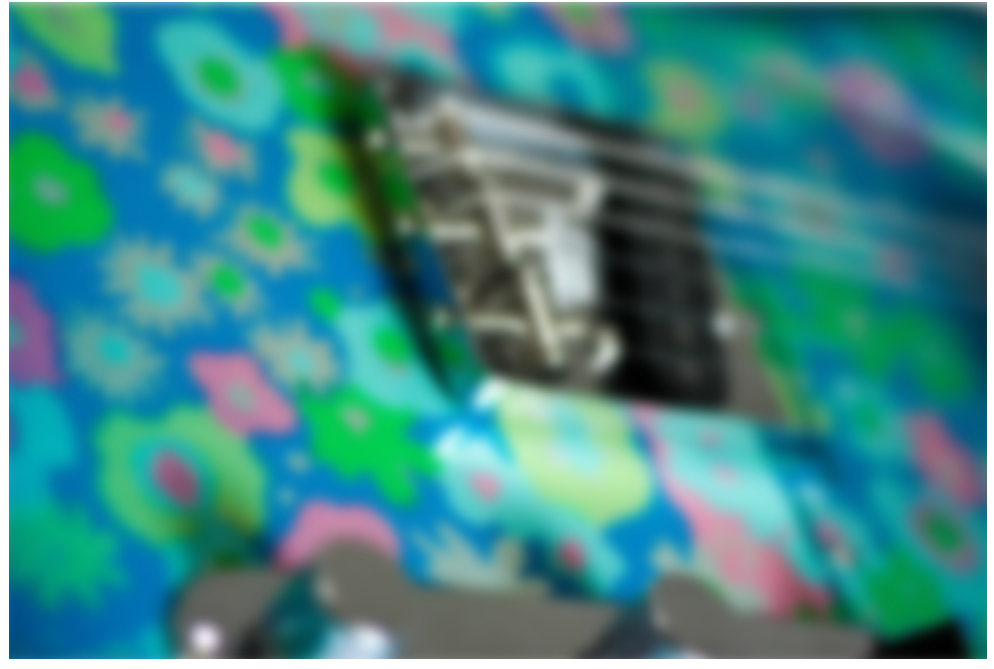

#### Graustufen Filter:

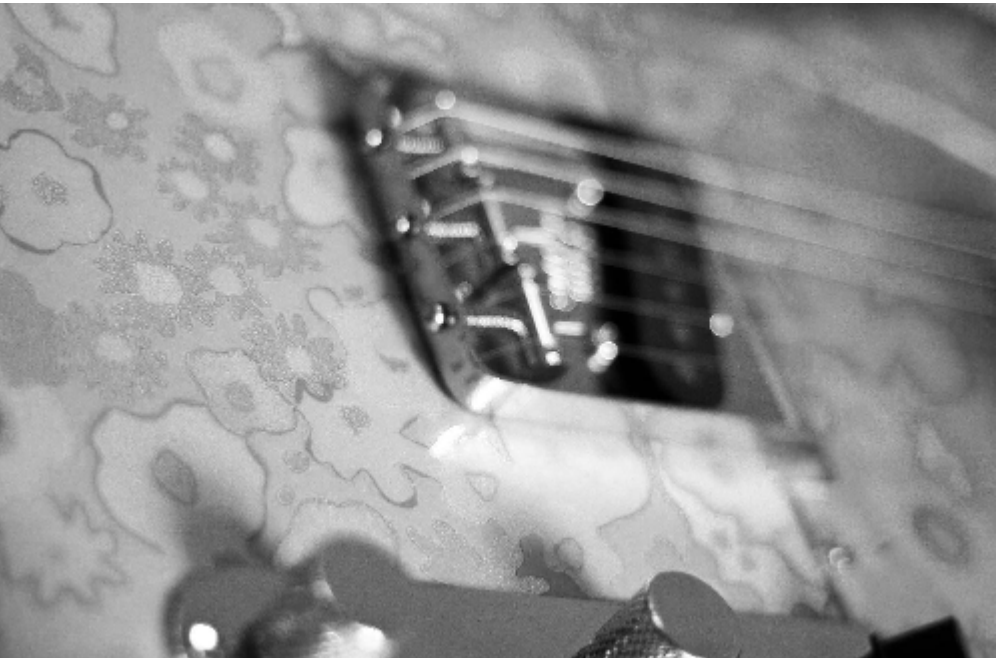

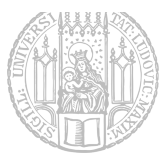

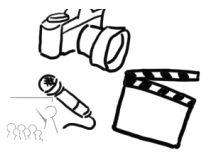

## Glow Filter:

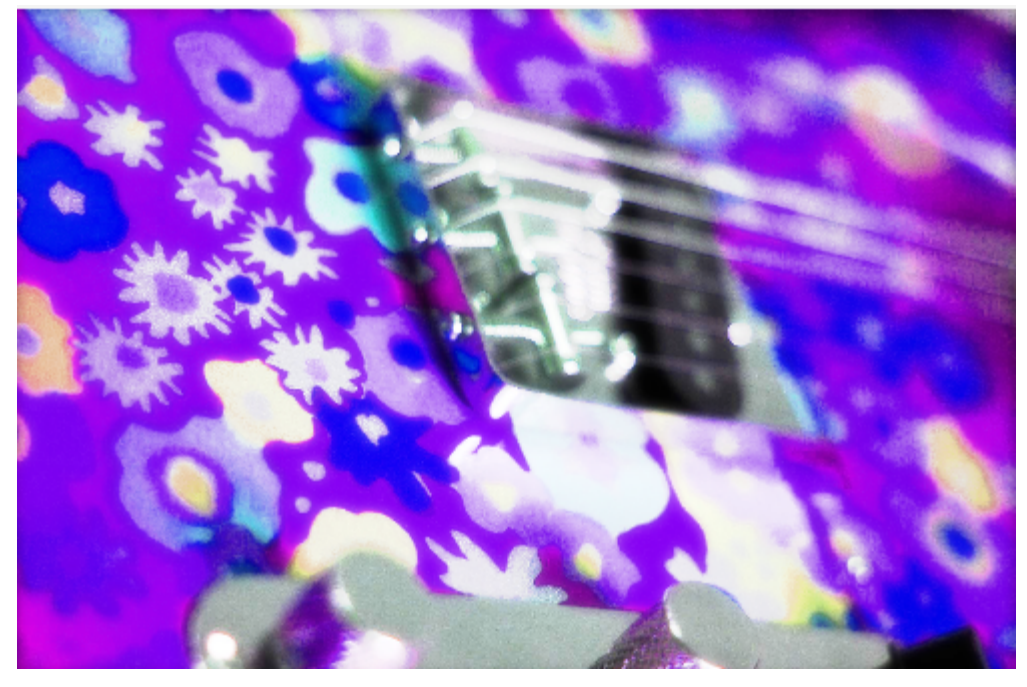

Hue Filter:

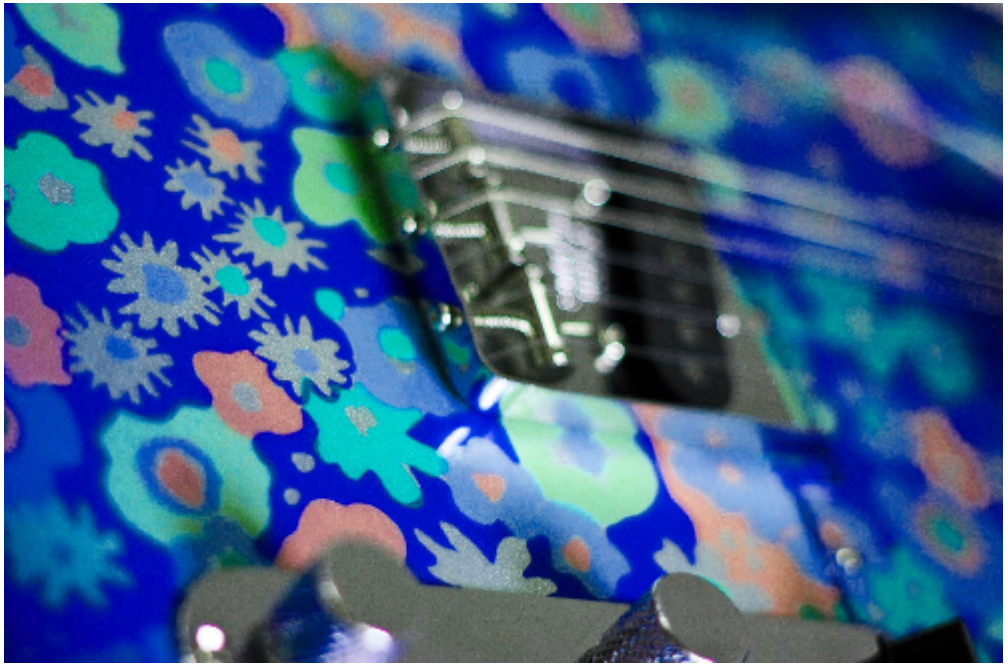

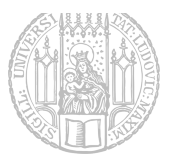

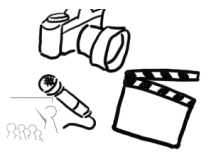

#### Kontrast Filter:

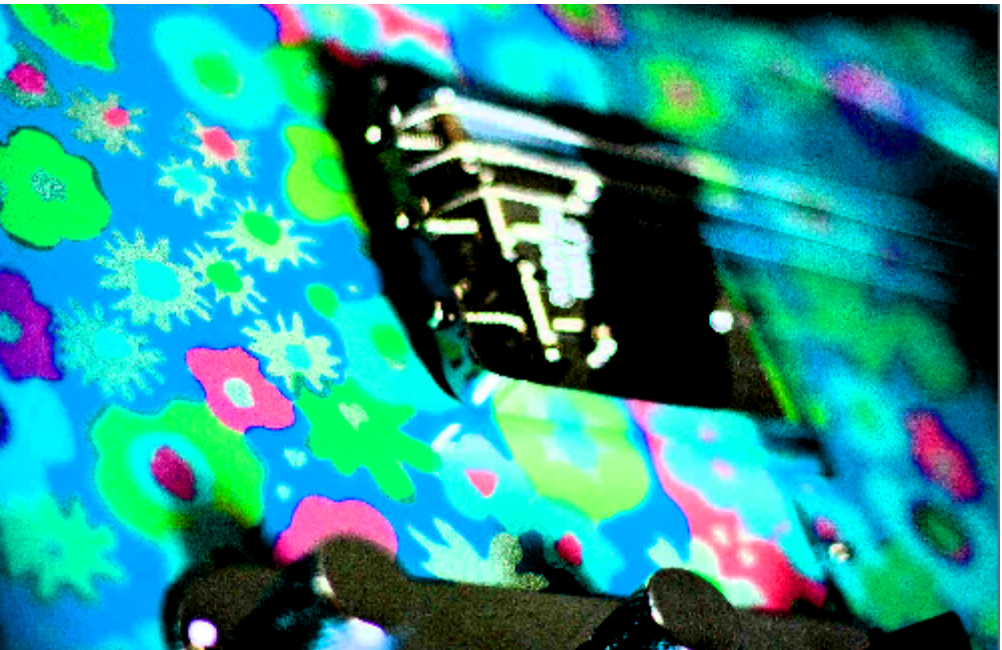

Wir sind gespannt auf Ihre Lösungen! Am Ende des Semesters wird das umfangreichste Bildfilterprogramm ausgezeichnet.

> Abgabe: Packen Sie alle Dateien dieses Übungsblatts in eine Datei ("blatt3.zip") und geben Sie diese bis spätestens

#### **05.06.2016, 23:39 Uhr (MESZ)**

über UniWorX ab. Eine spätere Abgabe oder eine Abgabe per E-Mail ist nicht möglich!

Bei Problemen oder Fragen können die Tutoren oder die Übungsleitung kontaktiert werden. Gerne beantworten wir Fragen in unserem Slack Channel (https://mimuc.slack.com/messages/mt-ss16)